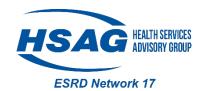

## **Reporting Home Training in CROWNWeb**

If a patient initiated training while at your facility, the **Type** of **Dialysis Training** and **Dialysis Training Begin Date** are required fields for the patient's treatment.

Types of Dialysis Training

CAPD

CCPD

Home Hemodialysis (HHD)

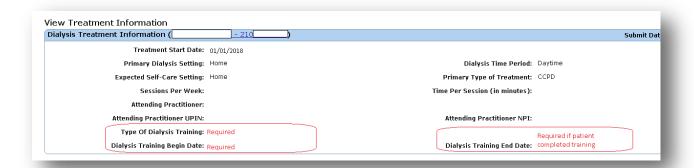

## Adding Training Information to an Existing Treatment Record

- 1. From the Patient Attributes page, click on Admit/Discharge Summary.
- 2. Click on Treatment Summary
- 3. Click on Treatment Start Date
- 4. Click Edit Treatment
- 5. Add Type of Dialysis Training and Dialysis Training Begin Date. Add anticipated Dialysis Training End Date unless the patient will not complete the training.
- 6. Review to make sure Dialysis Training Begin Date and Treatment Start Date match
- 7. Click Submit
- Treatment Start Date and Dialysis Training Begin Date must be the same date
  - Use first training day with exchange for PD patients
  - o Use first training day using HHD machine for treatment at the clinic for HHD patients
- Do not complete training information if patient trained at another chronic outpatient facility

**Facility Responsibility:** Every facility (including those whose data is submitted through batch or EDI) should verify the training information is included on the treatment record every time a patient begins training for a home modality.